## Working with Typical Measurements table

To create Typical Measurements table

1. Do one of the following:

- Click the Add New button and from the drop-down list select Property Set. The new row in the table is created. Type a name of the Property Set and specify the Measurements of the selected Property Set.
- Click the Add Existing button to add an existing Property Set in the table.
- 2. Click the Evaluate Measurements button to created the Actual Measurements table automatically.

In the Typical Measurements table, you can select one of the Display Modes:

- Owned Measurements collects only owned measurements.
- All Measurements collects hierarchically all measurements with primitive types.

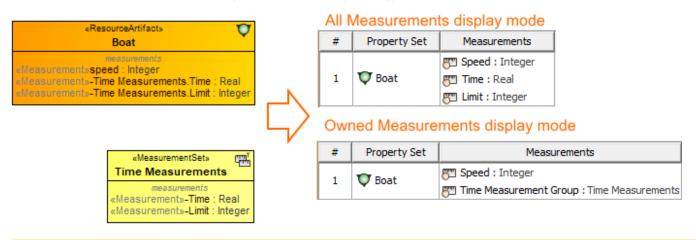

The created instances are stored in the same location as the Typical Measurements table.